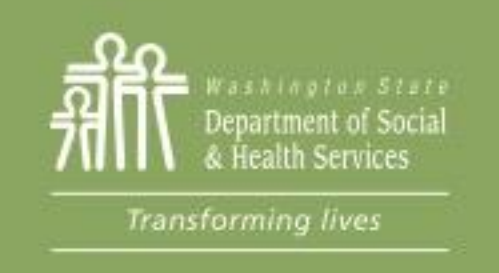

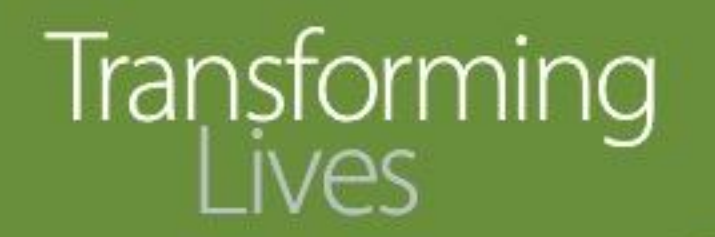

### Module 9: BR component

This section reviews:

[Requirements for Job Retention Services \(JRS\)](#page-2-0)

[Opening JRS Activity](#page-3-0) 

[Managing JRS Component](#page-4-0)

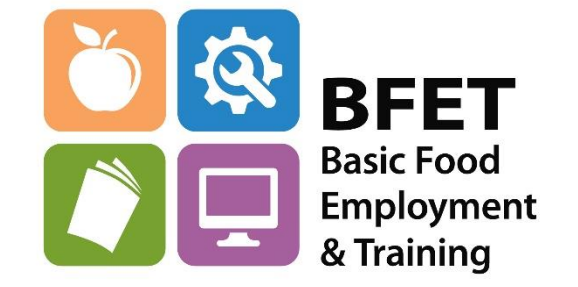

Updated 08/2023

Washington State Department of Social and Health Services

## Job Retention Services (JRS)

Job Retention Services (JRS) is an activity used to support participants who have gained employment. This activity will be coded using the BR component in eJAS.

The following information reviews the JRS and how to use eJAS to correctly enter and track Job Retention activities.

## Opening JRS Activity

<span id="page-2-0"></span>Use JRS when a participant exits BFET due to employment.

Information Required in eJAS to open JRS:

- Participant must have been in a BFET component within the last 30 days, and
- Must have secured employment while participating in BFET activities, and
- Employment is entered into the Employment Information screen in eJAS, and
- All other BFET components (except SL) are closed.
- BR start date is on or after the employment start date.
- BR is opened for a minimum of 30 days up to a maximum of 90 days.
- Document employment and change in the Client Notes.

### JRS

#### Remember: Job Retention Services (JRS) BR component.

**Component History** 

<span id="page-3-0"></span>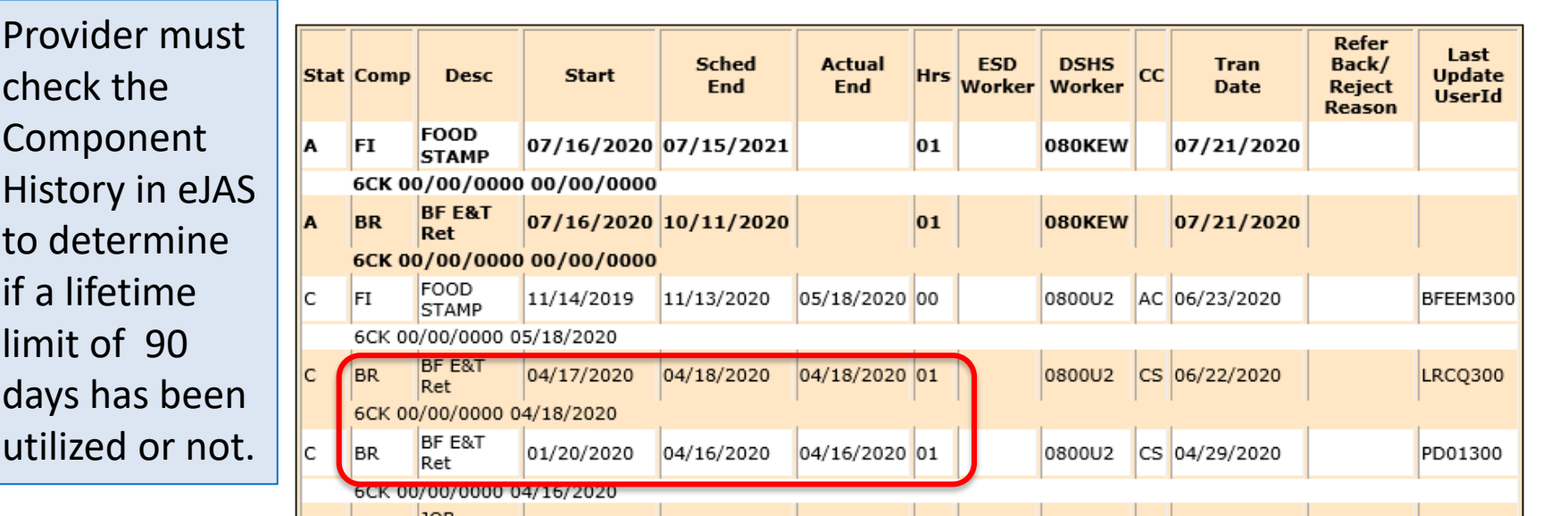

In the above example, the BR component was opened from 1/20/2020 – 04/18/2020 = 90 days. JRS lifetime limit of 90 days has been exhausted by this participant.

Count the number of days the BR component was opened since 10/01/2019.

Be sure to include the first and last days in your day count. This online Date duration calculator: [https://www.timeanddate.](https://www.timeanddate.com/date/duration.html) com/date/duration.html can be useful.

### Managing JRS component

<span id="page-4-0"></span>Currently eJAS limits access to cases when the participant's Basic Food Assistance (BFA) case has been closed for greater than 90 days.

This will impact how provider will manage the eJAS cases for participants that are engaged in Job Retention activities.

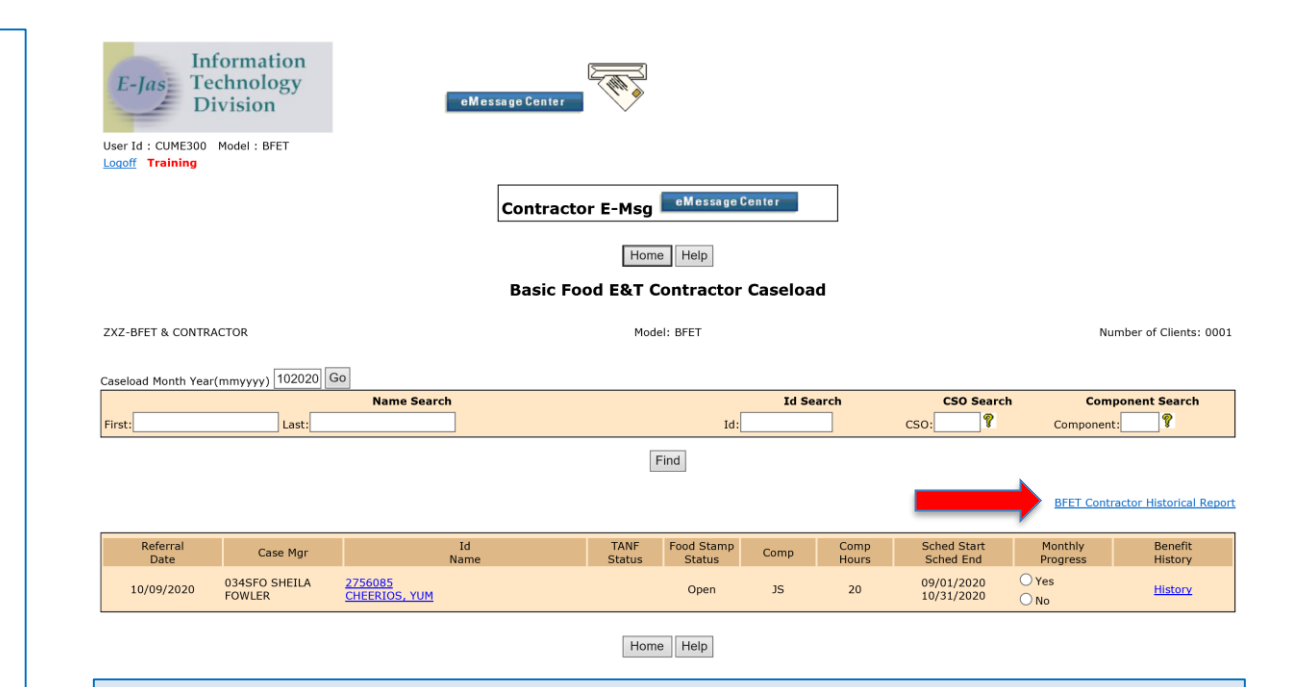

Once the BFA case closes, the participant will not display on the active caseload screen in eJAS. Provider must use the Historical Report to find and access the case.

## Managing JRS component

Providers can access the participant's case from the Historical Report as long as there is an active FI component. Provider can view the case, enter client notes and enter Participant Reimbursements.

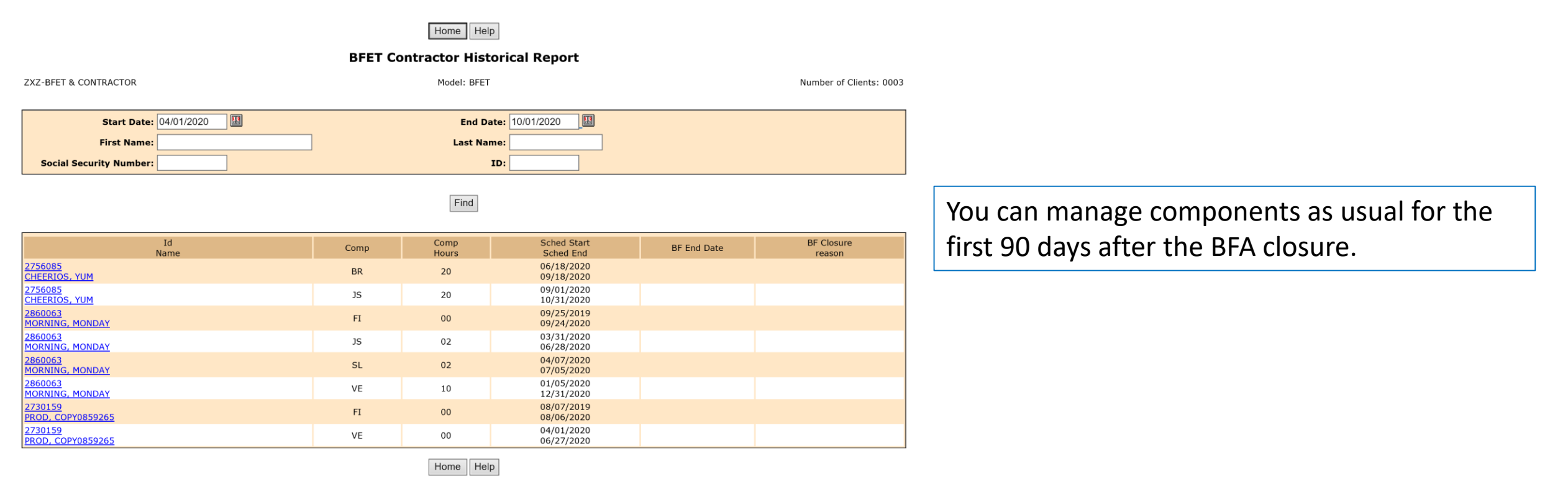

# Managing JRS component

After 90 days, you will no longer be able to make changes to the components in eJAS yourself.

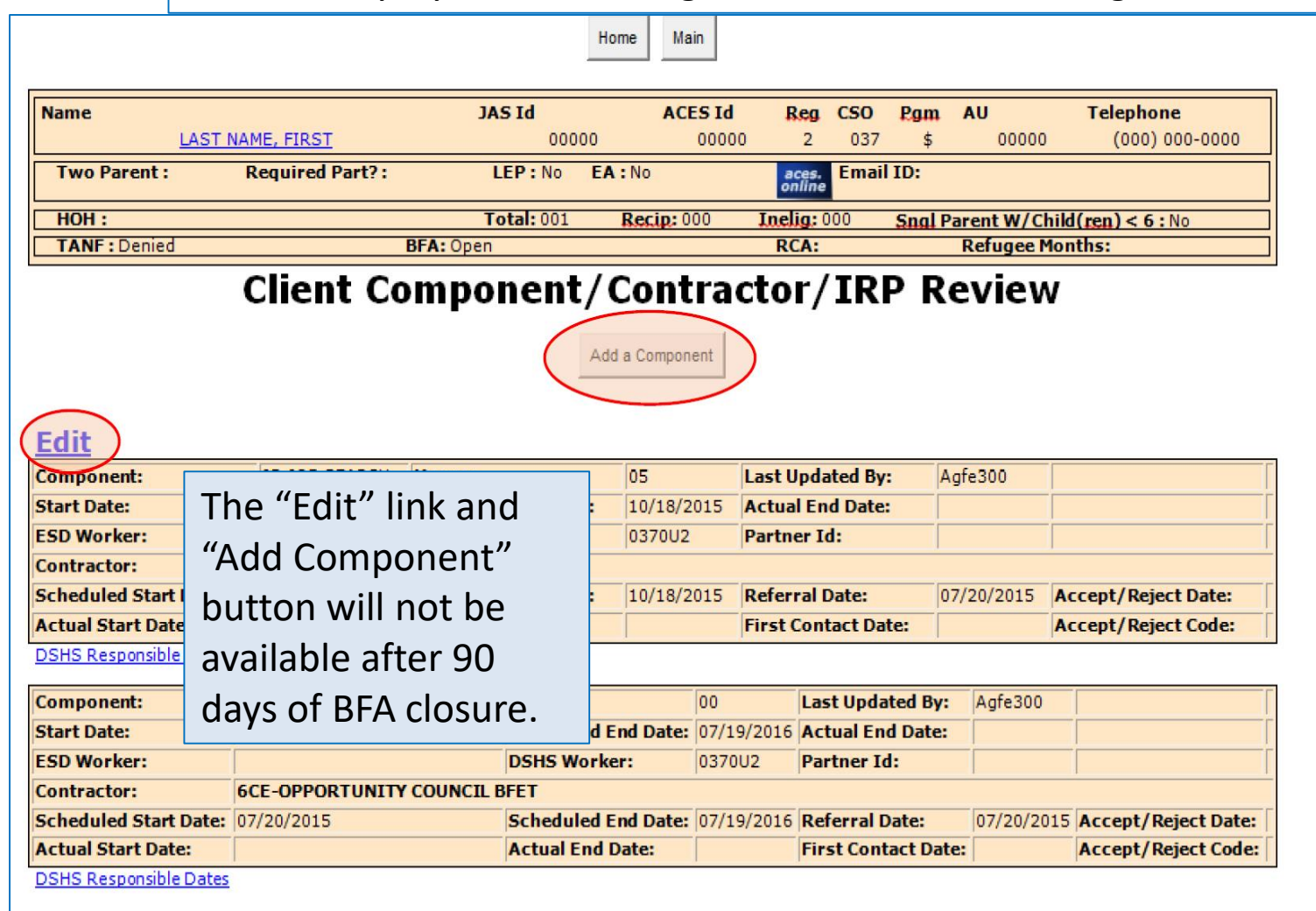

The BFET Field Operations team will make all component updates for you in these cases.

Use the Eligibility List to request updates to components such as changing the hours, adding components, or closing components.

Submit all Eligibility Lists via secure email to [BFETHelp@dshs.wa.gov](mailto:BFETHelp@dshs.wa.gov)

## Questions??

For any eJAS related questions or for assistance please don't hesitate to contact your assigned BFET Field Operations team member or email [BFETHelp@dshs.wa.gov](mailto:BFETHelp@dshs.wa.gov)

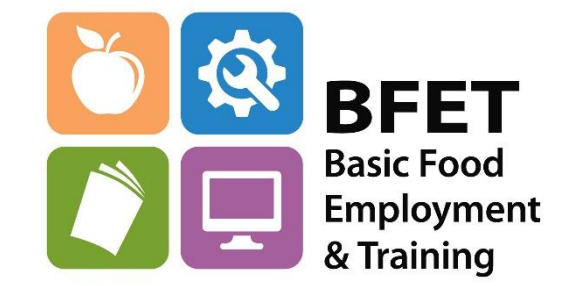

Updated 08/2023